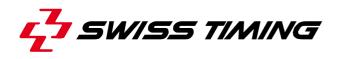

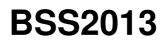

WinBPM in WSB Events Quickstart Manual

Version 1.0 Edition November 2013

#### **Documentation Updates**

Swiss Timing Ltd. reserves the right to make improvements in the products described in this documentation at any time without prior notice. Furthermore, Swiss Timing Ltd. reserves the right to revise this documentation in its content at any time and without any obligation to notify any person or organization of such revision.

#### Disclaimer

The information provided in this documentation has been obtained from sources believed to be reliable, accurate and current. However, Swiss Timing Ltd. makes no representation or warranty, express or implied, with respect, but not limited to, the completeness, accuracy, correctness and actuality of the content of this documentation. Swiss Timing Ltd. specifically disclaims any implied warranty of merchantability, quality and/or fitness for any particular purpose. Swiss Timing Ltd. shall not be liable for errors contained in this documentation or for incidental or consequential damages in connection with the supply, performance or use of this documentation.

#### Copyright

© Swiss Timing Ltd..

All rights reserved.

This documentation may not, as a whole or in part, be copied, translated, reproduced, transmitted or reduced and/or stored to any electronic medium or machine-readable form without the prior written consent of Swiss Timing Ltd..

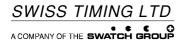

# TABLE OF CONTENTS

| 1 | INTE | RODUCTION                     | 3  |
|---|------|-------------------------------|----|
|   | 1.1  | About This Document           | 3  |
|   | 1.2  | Associated Documents          | 3  |
|   | 1.3  | Version History               | 3  |
| 2 | USII | NG WINBPM IN WSB COMPETITIONS | 4  |
| 3 | APP  | PENDIX                        | 12 |
| 4 | ΝΟΤ  | res                           | 13 |

## 1 INTRODUCTION

### 1.1 About This Document

This document contains a short description (Quickstart manual) for the use of the Scoring System for WSB.

This Quickstart manual is not valid as an official end-user document.

A disclosure to third parties must be authorized by the respective project leader or head of department at SWISS TIMING.

### **1.2 Associated Documents**

(delete paragraph if not necessary)

### 1.3 Version History

| Version | Date       | Author        | Modifications since last version |
|---------|------------|---------------|----------------------------------|
| 1.0     | 07.11.2013 | KAIMAT/LUFTIM | Initial version                  |
|         |            |               |                                  |
|         |            |               |                                  |
|         |            |               |                                  |

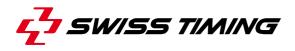

## **2 USING WINBPM IN WSB COMPETITIONS**

| WinBPM 3.0                                                                                                    | Double-click the [MultiUploader] symbol on the desktop.                                                                                                    |
|----------------------------------------------------------------------------------------------------|----------------------------------------------------------------------------------------------------|
| Multiuploader (Version 1.0.2.10) Connection Settings Upload Local upload directory C\SWISS TIMING\WINBPM 3.0\projects\uploa C\SWISS TIMING\WINBPM 3.0\projects\uploa Periodic upload Periodic upload Periodic download files now Last action 99.47.02 successfully downloaded 171 files Connected to www.wsb-oras ch as wsboras via SFTT O 07.11.2013 09.47.05                                                                                                    | <ul> <li>When started, a green indicator at the bottom of the MultiUploader's program window will indicate a properly working server connection.</li> <li>Wait until the download has finished.</li> <li>You can close MultiUploader once the download has finished, but remember to start it again just before a match begins.</li> </ul>                                                                |
| WinBPM 3.0 Multi-<br>Uploader                                                                                                    | Double-click the [WinBPM] symbol on the desktop.                                                                                                    |
| Abdetes       Officials       Session       Properties         Next Boad       Judges       Draw       Athetes       Officials       Session       Properties                                                                                                    | <ul> <li>WinBPM's quick access toolbar in the upper part of the window has the following functions:</li> <li>Next Bout: Start the next bout<br/>Athletes: Athletes database</li> <li>Officials: Officials database</li> <li>Properties: Project settings</li> <li>Session: Settings, applicable to the competition</li> <li>Judges: Judges assignments</li> <li>Draw: Automatic draw of judges</li> </ul> |
| Image: Second Second | Choose "Combox">"Setup" to access the "Setup<br>Combox" dialog, where you can settings concerning the<br>boxing hardware interface.                                                                                                    |

| Setup Combox                                                                            | <b>—</b>                                                             | On the dialog, first set up the COM ports for the Scoring &                                                                                      |
|-----------------------------------------------------------------------------------------|----------------------------------------------------------------------|----------------------------------------------------------------------------------------------------|
| Scoring Interface                                                                       | T⊻ Interface 😥                                                       | Timing interfaces.                                                                                                    |
| Serial Port: CDM 9<br>Select Port for Scoring System<br>Number of AUTO Repeats: 3 (15)  | UDP Send/Remote PORT 2512<br>IP 255.255.255<br>Check correct setting | Next, set up the IP and UDP port used for the TV interface. You can check the current connection status in the "Status" pane on the right side.  |
| Status<br>COM was correctly opened.                                                     | Status<br>TV Connection was correctly opened.                        | Click [OK] to close the dialog.                                                                                                    |
| Timing Interface       Serial Port:       COM                                           |                                                                      |                                                                                                    |
|                                                                                         | ect Port for<br>ing Keypad                                           |                                                                                                    |
| Status<br>COM disabled                                                                  |                                                                      |                                                                                                    |
| <u>D</u> K Abort                                                                        |                                                                      |                                                                                                    |
| BOXING WINBPM 3.0 - WSB [10     Event Database Combox Run     Next Bout Ju     BPM Chee | bout List ?<br>Officials Session                                     | Choose "Combox">"BPM Check" to access the "Check<br>Keypads" dialog, where you can assign and check the<br>functions of the five judges keypads. |
| Check Keypads                                                                           | ×                                                                    | To assign the individual keypads, first select [Assign] at                                                                                       |
| Firmware: 1.3.1 [1.2, 1.2, 1.2, 1.2, 1                                                  | .2]                                                                  | the bottom of the dialog. Next, press a button on each keypad to assign it to a judge. The sequence in which the                                 |
| RED BLUE RED BLUE RED                                                                   | I3 J4 J5<br>BLUE RED BLUE RED BLUE                                   | keypads are triggered, determines the sequence of the judges (1 - 5).                                                                            |
| Dn 00 00 0                                                                              | 0 00 00<br>0 00 00<br>0 00 00                                        | You can verify the current keypad assignments (number), by selecting [Check] and then pressing a button on a desired keypad.                     |
|                                                                                         | Check                                                                |                                                                                                    |

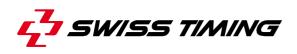

| BOXING WINBPM 3.0 - WSB [1000:Quarterfinals 4, 1st Leg]                                                                                                    | Choose "Event">"New Event" to access the Import dialog.                                                                                                    |
|----------------------------------------------------------------------------------------------------|----------------------------------------------------------------------------------------------------|
| Event Database Combox Run bout List ?                                                                                                    |                                                                                                    |
| Open Event Open Event                                                                                                    | ssion                                                                                                    |
| Properties                                                                                                    |                                                                                                    |
| Weight Categories                                                                                                    |                                                                                                    |
| 1 WSB;1000:Quarterfinals 4, 1st Leg                                                                                                    |                                                                                                    |
| 2 WSB;1300:Quarterfinals 4, 1st Leg                                                                                                    |                                                                                                    |
| 3 WSB;1021:Preliminaries, Group A                                                                                                    |                                                                                                    |
| 4 WSB;WSB Demo Event                                                                                                    |                                                                                                    |
| Exit                                                                                                    |                                                                                                    |
| reate a New Event                                                                                                    | Choose [Import] to access the list of events in the "Selec                                                                                                    |
| Select Program                                                                                                    | Import File" dialog.                                                                                                    |
| Event Name:                                                                                                    |                                                                                                    |
| AIBA<br>Boxing Boxing                                                                                                    |                                                                                                    |
|                                                                                                    |                                                                                                    |
| AOB APB WSB Import                                                                                                    |                                                                                                    |
|                                                                                                    |                                                                                                    |
|                                                                                                    | About Here the matches are sorted by date. Choose you                                                                                                    |
|                                                                                                    | Here the matches are sorted by date. Choose you relevant match. Have a look at the date (year, month                                                                                                    |
| Select Import File                                                                                                    | Here the matches are sorted by date. Choose you                                                                                                    |
| Select Import File                                                                                                    | Here the matches are sorted by date. Choose you relevant match. Have a look at the date (year, monther the date (year) and the date (year) and the |
| Select Import File                                                                                                    | Here the matches are sorted by date. Choose you relevant match. Have a look at the date (year, monther the date (year) and the date (year) and the |
| Select Import File                                                                                                    | Here the matches are sorted by date. Choose you relevant match. Have a look at the date (year, monther the date (year) and the date (year) and the |
| Select Import File WSB_1000_KAZ-UKR_20131107 WSB_1000_KAZ-UKR_20131107 WSB_1021_POL-ALG_20121214                                                                 | Here the matches are sorted by date. Choose you relevant match. Have a look at the date (year, month date) and the nation codes.                                                                                                    |
| Select Import File WSB_1000_KAZ-UKR_20131107 WSB_1000_KAZ-UKR_20131107 WSB_1021_POL-ALG_20121214                                                                 | Here the matches are sorted by date. Choose you relevant match. Have a look at the date (year, month date) and the nation codes.                                                                                                    |
| Select Import File WSB_1000_KAZ-UKR_20131107 WSB_1000_KAZ-UKR_20131107 WSB_1021_POL-ALG_20121214 Select Import File WSB_1000_KAZ-UKR_20131107                    | Here the matches are sorted by date. Choose you relevant match. Have a look at the date (year, month date) and the nation codes.                                                                                                    |
| Select Import File  WSB_1000_KAZ-UKB_20131107  WSB_1021_POL-ALG_20121214  Select Import File  WSB_1000_KAZ-UKB_20131107  Abort                                   | Here the matches are sorted by date. Choose you relevant match. Have a look at the date (year, month date) and the nation codes.<br>Click [OK] to start the import.                                                                                                    |
| Select Import File WSB_1000_KAZ-UKR_20131107 WSB_1000_KAZ-UKR_20131107 WSB_1021_POL-ALG_20121214 Select Import File WSB_1000_KAZ-UKR_20131107                    | Here the matches are sorted by date. Choose you relevant match. Have a look at the date (year, month date) and the nation codes.  Click [OK] to start the import. You will get the information that the import is complete                                                                                                    |
| Select Import File  WSB_1000_KAZ-UKR_20131107  WSB_1021_POL-ALG_20121214  Select Import File  WSB_1000_KAZ-UKR_20131107  DKAbort  nformation                     | Here the matches are sorted by date. Choose you relevant match. Have a look at the date (year, month date) and the nation codes. Click [OK] to start the import. You will get the information that the import is complete and the data is loaded for the selected match. Click [OK]                                                                                                    |
| Select Import File WSB_1000_KAZ-UKB_20131107 WSB_1021_POL-ALG_20121214 Select Import File WSB_1000_KAZ-UKB_20131107 UK Abort DK Abort DK Abort Job is finished ! | Here the matches are sorted by date. Choose you relevant match. Have a look at the date (year, month date) and the nation codes.  Click [OK] to start the import. You will get the information that the import is complete                                                                                                    |
| Select Import File  WSB_1000_KAZ-UKR_20131107  WSB_1021_POL-ALG_20121214  Select Import File  WSB_1000_KAZ-UKR_20131107  DKAbort  nformation                     | Here the matches are sorted by date. Choose you relevant match. Have a look at the date (year, month date) and the nation codes. Click [OK] to start the import. You will get the information that the import is complete and the data is loaded for the selected match. Click [OK]                                                                                                    |
| elect Import File WSB_1000_KAZ-UKB_20131107 WSB_1021_POL-ALG_20121214 Select Import File WSB_1000_KAZ-UKB_20131107 UK Abort DK Abort Job is finished !           | Here the matches are sorted by date. Choose you relevant match. Have a look at the date (year, month date) and the nation codes. Click [OK] to start the import. You will get the information that the import is complete and the data is loaded for the selected match. Click [OF]                                                                                                    |

| Team We                                                       | eight Draw                  | Name                 | Firstname         | Club                       |                 | [Athletes] button. The "State" information "n/a" means the |
|---------------------------------------------------------------|-----------------------------|----------------------|-------------------|----------------------------|-----------------|------------------------------------------------------------|
|                                                               |                             | TOITOV               | Meirbolat         | TCIUD                      |                 | the athlete is active and that he will compete in a bout.  |
|                                                               |                             |                      | N                 |                            |                 |                                                            |
| KAZA 49                                                       |                             | ISMAIL-AKHUNOV       | Ahabibulla        |                            |                 |                                                            |
| UKRO 49                                                       |                             | GOGOLYEV             | Viktor            |                            |                 |                                                            |
| UKRO 49                                                       |                             | ILNYTSKYY            | Ivan              |                            |                 |                                                            |
| KAZA 56                                                       |                             | BASHENOV             | Samat             |                            |                 |                                                            |
| KAZA 56                                                       |                             | MUSSAFIROV           | Yerzhan           |                            |                 |                                                            |
| Team Code:                                                    | :                           | KAZA N               | ation: KAZ        | Filter Team:               |                 |                                                            |
| Weight cate                                                   | egory:                      | 49 D                 | raw:              | Club:                      |                 |                                                            |
| Name:                                                         |                             | ΤΟΙΤΟΥ               |                   | Date of Birth:             | 18.07.1         |                                                            |
| Firstname:                                                    |                             | Meirbolat            | -                 |                            |                 |                                                            |
|                                                               | 22                          | TOITOV Meirbolat     |                   | Height (cm):               |                 |                                                            |
| Report Nam                                                    | V-21-0                      |                      |                   | Hand:                      |                 |                                                            |
| Initial Name:                                                 | ¢                           | TOITOV M             |                   | BIB:                       |                 |                                                            |
| TVName:                                                       |                             | Meirbolat TOITOV     |                   | Federation COD             | E:              |                                                            |
| State:                                                        |                             | n/a 🖵 S              | eed:              | Extern ID:                 | 11179           |                                                            |
| 🖹 <u>E</u> dit                                                | B Save                      | 🖉 🖉 Undo 📘 🛚         | ew 🛛 <u> </u> e   | ete                        | 🏹 Na <u>m</u> e |                                                            |
| letes data [                                                  | [20 Entrie:                 | 5]                   |                   |                            |                 | The "State" information "cancel" means that the athlete    |
|                                                               |                             |                      |                   |                            |                 | the reserve athlete.                                       |
| Team We                                                       | eight Draw                  | Name                 | Firstname         | Club                       |                 |                                                            |
| KAZA 49                                                       |                             | TOITOV               | Meirbolat         |                            |                 | If it is necessary to change the "State" choose [Edit]. It |
| KAZA 49                                                       |                             | ISMAIL-AKHUNOV       | Khabibulla        |                            |                 | important that you change the state for both athletes.     |
| UKRO 49                                                       |                             | GOGOLYEV             | Viktor            |                            |                 |                                                            |
| UKRO 49                                                       |                             | ILNYTSKYY            | Ivan              |                            | 2               |                                                            |
| KAZA 56                                                       |                             | BASHENOV             | Samat             |                            | 13              |                                                            |
| KAZA 56                                                       |                             | MUSSAFIROV           | Yerzhan           |                            |                 |                                                            |
|                                                               |                             |                      |                   | ir.                        |                 |                                                            |
| Team Code:                                                    | <u>.</u>                    |                      | ation: KAZ        | Filter Team:               |                 |                                                            |
| Weight cate                                                   | egory:                      | 49 <u></u> D         | raw:              | Club:                      |                 |                                                            |
| Name:                                                         |                             | ISMAIL-AKHUNOV       |                   | Date of Birth:             | 12.08.1         |                                                            |
| Firstname:                                                    |                             | Khabibulla           | -                 | Height (cm):               |                 |                                                            |
| Report Name                                                   |                             | ISMAIL-AKHUNOV KI    | abibulla          |                            |                 |                                                            |
|                                                               |                             |                      |                   | Hand:                      |                 |                                                            |
| Initial Name:                                                 |                             | ISMAIL-AKHUNOV K     |                   | BIB:                       |                 |                                                            |
| TVName:                                                       |                             | Khabibulla ISMAIL-AK | HUNOV             | Federation COD             | E:              |                                                            |
| State:                                                        |                             | CANCEL 🔽 S           | eed: 24           | Extern ID:                 | 10762           |                                                            |
| 🖹 Edit                                                        | Save                        | 🖉 🖄 ndo 🔂 🖪          | ew 🛛 <u>वि</u> De | ete 🛛 🖪 Age                | 🏹 Na <u>m</u> e |                                                            |
| cials [9 Entrie                                               | es]                         | All the second       |                   |                            |                 | To check the data of Supervisor, Referees and Judg         |
| tus                                                           |                             | Name                 | Firstname         | Nation                     | No. Birthdat    | click the [Officials] button.                              |
| eree/Judge                                                    |                             | BASI                 | Mik               |                            | 1               | It is important that the Referees and Judges have          |
| eree/Judge                                                    |                             | GALLAGHER            | Michael Wil       | iam                        | 2               | "Number in Event" and that the Supervisor and the oth      |
| eree/Judge                                                    |                             | GORNY                | Mariusz           |                            | 3               | officials have NOT such a number.                          |
| eree/Judge                                                    |                             | LAINE                | Jean robert       |                            | 4               |                                                            |
| eree/Judge                                                    |                             | MARTINEZ             | Ana               |                            | 5               |                                                            |
| eree/Judge                                                    |                             | BOEDEMANN            | Claus             |                            | 6               |                                                            |
| pervisor                                                      |                             | FRANCIS              | David             |                            | <u></u>         |                                                            |
| · · · · · · · · · · · · · · · · · · ·                         |                             | MAZAUD               | Alain             |                            |                 |                                                            |
|                                                               | ion                         | RYZHENKOVA           | Yelena            |                            |                 |                                                            |
|                                                               | Referee                     |                      | ludge: 🗖          | Nation/Fed.:               | G               |                                                            |
| dical Commissi<br>dical Commissi                              |                             |                      |                   |                            | u               |                                                            |
| dical Commissions:                                            | _                           | Group: Exc           | luded: 🕅          | Confederation:             |                 |                                                            |
| dical Commissi<br>s:<br>er in Event:                          | 1                           |                      | nD: 1             | Date of Birth:             |                 |                                                            |
| dical Commissi<br>s:<br>er in Event:                          | 1<br>BASI                   | Inter                |                   |                            |                 |                                                            |
| dical Commissi                                                | BASI<br>Mik                 | Inter                |                   | Function:                  |                 |                                                            |
| dical Commissi<br>s:<br>er in Event:<br>:                     | 1<br>BASI                   |                      |                   | Function:                  |                 |                                                            |
| dical Commissi<br>s:<br>er in Event:<br>:<br>ame:             | BASI<br>Mik                 |                      |                   | Function:<br>Info/Licence: |                 |                                                            |
| dical Commissi<br>s:<br>er in Event:<br>:<br>ame:<br>rt Name: | 1<br>BASI<br>Mik<br>BASI Mi | <                    |                   |                            | 343             |                                                            |

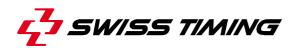

| Image: Image:                                                                                                    | 闭 Edit Bout (6 Entries)                                                                                                    | Chasse the "Cassier" dialog by slick on the [Cassier]       |
|----------------------------------------------------------------------------------------------------|----------------------------------------------------------------------------------------------------|-------------------------------------------------------------|
| check the competitors. check the competitors. check the competitors. check the competitors. check the screen you can choose each of the 5, in the play offs 5 bouts. On the right side of the screen you can choose each of the 5, in the play offs 5 bouts. On the right side of the screen you can choose each of the 5, in the play offs 5 bouts. On the right side of the screen you can choose each of the 5, in the play offs 5 bouts. On the right side of the screen you can choose each of the 5, in the play offs 5 bouts. On the right side of the screen you can choose each of the 5, in the play offs 5 bouts. On the right side of the screen you can choose each of the 5, in the play offs 5 bouts. On the right side of the play offs 5 bouts. On the right side of the [Postpone] button. For the right side of the [Postpone] button. For the right side of the [Postpone] button. For the right side of the screen you can choose each of the 5, update of the screen you can choose each of the 5, update of the screen you can choose each of the 5, update of the screen you can choose each of the 5, update of the screen you can choose each of the 5, update of the screen you can choose each of the 5, update of the screen you can choose each of the 5, update of the screen you can choose each of the 5, update of the screen you can choose each of the screen you can choose each of the screen you can choose each of the screen you can choose each of the screen you can choose each of the screen you can choose each of the screen you can choose each of the screen you can choose the the screen you can choose each of the screen you can choose each of the screen you can choose the screen you can choose the screen you can choose the screen you can choose each of the screen you can choose the screen you can choose the screen you can choose the screen you can choose the screen you can choose the screen you can choose the screen you can choose the sch                                                                                                    | Bout: Weight: Final: FNr: Session                                                                                                    | • • • •                                                     |
| Select the referee in the list and confirm the nomination with click on [Select Harder Edge Jutton.         Select the referee in the list and confirm the nomination with click on [Select Harder Edge Jutton.         Select the referee in the list and confirm the nomination with click on [Select Harder Edge Jutton.         Select the referee in the list and confirm the nomination with click on [Select Harder Edge Jutton.         Select the referee in the list and confirm the nomination with click on [Select Harder Edge Jutton.         Select the referee in the list and confirm the nomination with click on [Select Harder Edge Jutton.         Select the referee in the list and confirm the nomination with click on [Select Harder Edge Jutton.         Select the referee in the list and confirm the nomination with click on [Select Harder Edge Jutton.         Select the referee in the list and confirm the nomination with click on [Select Harder Edge Jutton.         Select the referee in the list and confirm the nomination with click on [Select Harder Edge Jutton.         Select the referee in the list and confirm the nomination with click on [Select Harder Edge Jutton.         Select the referee in the list and confirm the nomination with click on [Select Harder Edge Jutton.         Select the referee in the list and confirm the nomination with click on [Select Harder Edge Jutton.         Select the referee in the list and confirm the nomination with click on [Select Harder Edge Jutton.         Select the referee in the list and confirm the nomination with click on [Select Harder Edge Jutton.         Selec                                                                                                    |                                                                                                    |                                                             |
| Image: Control of the left side you can edit the details for each bout.         Image: Control of the left side you can edit the details for each bout.         Image: Control of the left side you can edit the each you can edit the side you can edit the side you can edit the details for each bout.         Image: Control of the left side you can e                                                                                                    | TOITOV Meirbolat KAZA GOGOLYEV                                                                                                    | · ·                                                         |
| Select the referee in the list and confirm the nomination with click on [Select He referee and judges need to be set for all the bouts of the day! Select the referee and judges need to be set for all the bouts of the day! Choose "List">"Session">"Daily Schedule (C58)" to create the schedule. The schedule must be created after the referees and judges need to be set for all the bouts of the day!                                                                                                    | Craw Name Lean 3 64kg DEREVYANCHENKO Ser KAZA BARABANO                                                                                                    | the 5, in the play offs 6 bouts                             |
| The order of the bouts can be changed by click on the<br>Arrow joutons on the right side of the [Postpone] button.     Arrow joutons on the right side of the [Postpone] button.     Arrow joutons on the right side of the [Postpone] button.     Arrow joutons on the right side of the [Postpone] button.     Arrow joutons on the right side of the [Postpone] button.     Arrow joutons on the right side of the [Postpone] button.     Arrow joutons on the right side of the [Postpone] button.     Arrow joutons on the right side of the [Postpone] button.     Arrow joutons on the right side of the [Postpone] button.     Select but click on [Edit]>[] to access     the "Select Judge" dialog.     Select the referee in the list and confirm the nomination     with click on [Select Referee] button.     Select act of the 5 judges in the same way and confirm     with click on [Select Addge] button.     Select act of the 5 judges in the same way and confirm     with click on [Select Addge] button.     Important: Before the 1 <sup>th</sup> bout referees and judges need to     be set for all the bouts of the day!     Choose "List">"Session">"Daily Schedule (CS8)" to create     the schedule.     The schedule must be re-created after the referees and     judges allocation, new added athelites and officials.     Important: The schedule must be re-created after any     changes (for example name changes, changes in referee     or judges allocation, new added athelites and officials.                                                                                                    |                                                                                                    |                                                             |
| Arrow buttons on the right side of the [Postpone] button.         Arrow buttons on the right side of the [Postpone] button.         Select the referee in the list and confirm the nomination with click on [Select Audge] button.         Select the referee in the list and confirm the nomination with click on [Select the ferees and judges need to be set for all the bouts of the day!         Arrow but the referee in the list and confirm the referees and judges need to be set for all the bouts of the day!                                                                                                    | Change 6 +91kg NISTOR Mihai KAZA USYK Oleks                                                                                                    | -                                                           |
| Image: Property and the selected boot. Click on [Edit]>[] to access the "Select Judge" dialog.         Image: Property and the selected boot. Click on [Edit]>[] to access the "Select Judge" dialog.         Image: Property and the selected boot. Click on [Edit]>[] to access the "Select Judge" dialog.         Image: Property and the selected boot. Click on [Edit]>[] to access the "Select Judge" dialog.         Image: Property and the selected boot. Click on [Edit]>[] to access the "Select Heferee in the list and confirm the nomination with click on [Select Referee] button.         Image: Property and the selected boot.         Image: Property and the selected boot.                                                                                                    |                                                                                                    | [Arrow] buttons on the right side of the [Postpone] button. |
| Image if image if image if                                                                                                    |                                                                                                    |                                                             |
| Image: Image:                                                                                                    |                                                                                                    |                                                             |
| Choose the tab "Officials" to assign the referee and judges to the selected bout. Click on [Edit]>[] to access the "Select Judge" dialog.<br>Choose the tab "Officials" to assign the referee and judges to the selected bout. Click on [Edit]>[] to access the "Select Judge" dialog.<br>Select the referee in the list and confirm the nomination with click on [Select Referee] button.<br>Select the referee in the list and confirm the nomination with click on [Select Judge] button.<br>Important: Before the 1 <sup>s</sup> bout referees and judges need to be set for all the bouts of the day!<br>Choose "List">"Session">"Daily Schedule (CSB)" to create the schedule.<br>The schedule must be created after the referees and judges need to be set for all the bouts of the day!<br>Choose "List">"Session">"Daily Schedule (CSB)" to create the schedule.<br>The schedule must be created after the referees and judges aread after any changes (for example name changes, changes in referees and judges were assigned for all bouts.<br>Important: The schedule must be re-created after any changes (for example name changes, changes in referees and ficials).<br>Important: The schedule must be re-created after any changes in referees and ficials and confirm and confirm and confirm and changes in referees and ficials.<br>Important: The schedule must be created after any changes in referees and ficials.<br>Important: The schedule must be created after any changes in referees and ficials.<br>Important: The schedule must be and changes, changes in referees and ficials.<br>Important: The schedule must be and changes. Changes in referees and ficials.                                                                                                    |                                                                                                    |                                                             |
| Choose the tab "Officials" to assign the referee and judges to the selected bout. Click on [Edit]>[] to access the "Select Judge" dialog.                                                                                                    |                                                                                                    |                                                             |
| Image: The Toron and the selected bout. Click on [Edit]>[] to access the "Select Judge" dialog.         Image: The Toron and the selected bout. Click on [Edit]>[] to access the "Select Judge" dialog.         Image: The Toron and the selected bout. Click on [Edit]>[] to access the "Select Judge" dialog.         Image: The Toron and the selected bout. Click on [Edit]>[] to access the "Select Judge" dialog.         Image: The Select Judge beach         Image: The Select Judge beach         Image: The Select Judge beach         Image: The Select Judge beach         Image: The Select Judge beach         Image: The Select Judge beach         Image: The Select Judge beach         Image: The Select Judge beach         Image: The Select Judge beach         Image: The Select Judge beach         Image: The Select Judge beach         Image: The Select He referee in the list and confirm the nomination with click on [Select Beferee] button.         Select the referee in the list and confirm the nomination with click on [Select Judge] button.         Important: Select the 1 <sup>sh</sup> bout referees and judges need to be set for all the bouts of the day!         Important: The schedule must be re-created after the referees and judges were assigned for all bouts.         Important: The schedule must be re-created after any changes (for example name changes, changes in referee or judges allocation, new added athletes and officials,                                                                                                    | B Edk      略 Save      ジ Undo     As Next                                                                                                    |                                                             |
| Image: Second Second                                                                                                    |                                                                                                    |                                                             |
| Image: Provide and Provide and Provide Additional Provide Additional Provide Addites Provide Additional Provide Addited Additional Prov                                                                                                    | 1 46-49kg 1 1 1 1: Quarterfinals:, 24.08.2013 20:45                                                                                                    |                                                             |
| Image: Image:                                                                                                    | TOITOV Meirbolat KAZA I 14649 TOITOV Meirbolat KAZA GOGOLYEV                                                                                                    |                                                             |
| Select the referee in the list and confirm the nomination with click on [Select Referee] button.         Select the referee in the list and confirm the nomination with click on [Select Referee] button.         Select the referee in the list and confirm the nomination with click on [Select Referee] button.         Select the referee in the list and confirm the nomination with click on [Select Referee] button.         Select the referee in the list and confirm the nomination with click on [Select Referee] button.         Select ach of the 5 judges in the same way and confirm with click on [Select Judge] button.         Important: Before the 1 <sup>sh</sup> bout referees and judges need to be set for all the bouts of the day!         Aldo WSB [1000Quarterines 4 1st Leg]         Choose "List">"Session">"Daily Schedule (C58)" to create the schedule.         The schedule must be created after the referees and judges were assigned for all bouts.         Mathetes       Judges Assignment (C31)         Seison       Judges Assignment (C31)         Seison       List Version Control                                                                                                    | Crar Name     Z 56kg BASHENOV Samat     KAZA LOMACHEN     Samat     KAZA LOMACHEN     Samat     KAZA BARABANO     Samat     Samat |                                                             |
| Select the referee in the list and confirm the nomination with click on [Select Referee] button.         Select the referee in the list and confirm the nomination with click on [Select Referee] button.         Select the referee in the list and confirm the nomination with click on [Select Referee] button.         Select the referee in the list and confirm the nomination with click on [Select Referee] button.         Select the referee in the list and confirm the nomination with click on [Select Referee] button.         Select the referee in the list and confirm the nomination with click on [Select Referee] button.         Important: Before the 1 <sup>st</sup> bout referees and judges need to be set for all the bouts of the day!         Also WSB [D000Querefinets 4 1st Leg]         Choose "List">"Session">"Daily Schedule (C58)" to create the schedule.         The schedule must be created after the referees and judges were assigned for all bouts.         matheter       Judges Assignment (C14)         Session Results (C74)       Session Results (C74)                                                                                                    |                                                                                                    |                                                             |
| Select the referee in the list and confirm the nomination with click on [Select Referee] button.         Select the referee in the list and confirm the nomination with click on [Select Referee] button.         Select the referee in the list and confirm the nomination with click on [Select Referee] button.         Select the referee in the list and confirm the nomination with click on [Select Judge] button.         Select the referee in the list and confirm the nomination with click on [Select Judge] button.         Important: Before the 1st bout referees and judges need to be set for all the bouts of the day!         Allow WSB [DDDQuaterinis 4.1st Leg]         Choose "List">Choose "List">"Session">"Daily Schedule (C58)" to create the schedule must be created after the referees and judges were assigned for all bouts.         Important: Second were assigned for all bouts.       Important: The schedule must be created after the referees and judges were assigned for all bouts.         Important: The schedule must be created after the referees and judges were assigned for all bouts.       Important: The schedule must be re-created after any changes (for example name changes, changes in referee or judges allocation, new added athletes and officials,                                                                                                    | Change 6 +91kg NISTOR Mihai KAZA USYK Oleks                                                                                                    |                                                             |
| Select the referee in the list and confirm the nomination with click on [Select Referee] button.         Select the referee in the list and confirm the nomination with click on [Select Referee] button.         Select each of the 5 judges in the same way and confirm with click on [Select Judge] button.         Important: Before the 1st bout referees and judges need to be set for all the bouts of the day!         Also wsb [1000Queterfinals 4.1st leg]         Contox       Bout         Data Signed       Select (CSB)         Judges Signed for all bouts.         Important: The schedule must be created after the referees and judges were assigned for all bouts.         Important: The schedule must be re-created after any changes (for example name changes, changes in referee or judges allocation, new added athletes and officials,                                                                                                    | Position                                                                                                    |                                                             |
| Select the referee in the list and confirm the nomination with click on [Select Referee] button.         Select the referee in the list and confirm the nomination with click on [Select Referee] button.         Select the referee in the list and confirm the nomination with click on [Select Judge] button.         Select the referee in the list and confirm the nomination with click on [Select Judge] button.         Select the referee in the list and confirm the nomination with click on [Select Judge] button.         Select the referees and judges need to be set for all the bouts of the day!         Select the referees and judges need to be set for all the bouts of the day!         Select the referees and judges need to be set for all the bouts of the day!         Choose "List">"Session">"Daily Schedule (C58)" to create the schedule.         The schedule must be created after the referees and judges were assigned for all bouts.         Important: The schedule must be re-created after any changes (for example name changes, changes in referee or judges allocation, new added athletes and officials,                                                                                                    |                                                                                                    |                                                             |
| Select the referee in the list and confirm the nomination with click on [Select Referee] button.         Select the referee in the list and confirm the nomination with click on [Select Referee] button.         Select each of the 5 judges in the same way and confirm with click on [Select Judge] button.         Important: Before the 1st bout referees and judges need to be set for all the bouts of the day!         Select Run bout is?         Combox Run bout is?         Draw         Select Select (CSB)         Uses         Draw         Select Select (CSB)         List Version Control                                                                                                    |                                                                                                    |                                                             |
| Select Water       Select the referee in the list and confirm the nomination with click on [Select Referee] button.         Select Water       Weined With Click on [Select Referee] button.         Select Back of the 5 judges in the same way and confirm with click on [Select Judge] button.       Select act of the 5 judges in the same way and confirm with click on [Select Judge] button.         Important: Before the 1st bout referees and judges need to be set for all the bouts of the day!       Select for all the bouts of the day!         Select Referee]       Select act of the 5 judges in the same way and confirm with click on [Select Judge] button.         Important: Before the 1st bout referees and judges need to be set for all the bouts of the day!       Select act of the day!         Select Referee]       Select act of the day!       Select act of the day!         Select Mater       Bout       Select act of the day!       Select act of the day!         Select Referee]       Select act of the day!       Select act of the day!       Select act of the day!         Select Referee]       Select act of the day!       Select act of the day!       Select act of the day!         Select Referee]       Select act of the day!       Select act of the day!       Select act of the day!         Select Referee]       Select act of the day!       Select act of the day!       Select act of the day!         Select Referee]       Select act of the day!       Select act of                                                                                                    | Judge 4                                                                                                    |                                                             |
| Select the referee in the list and confirm the nomination with click on [Select Referee] button.<br>Select each of the 5 judges in the same way and confirm with click on [Select Judge] button.<br>Select each of the 5 judges in the same way and confirm with click on [Select Judge] button.<br>Important: Before the 1st bout referees and judges need to be set for all the bouts of the day!<br>Allor WSB [1000Quarterinals 4 1st Leg]<br>Choose "List">"Session">"Daily Schedule (C58)" to create the schedule.<br>The schedule must be created after the referees and judges were assigned for all bouts.<br>Important: The schedule must be re-created after any changes (for example name changes, changes in referee or judges allocation, new added athletes and officials,                                                                                                    |                                                                                                    |                                                             |
| Name       Name                                                                                                    |                                                                                                    |                                                             |
| Sol with click on [Select Heleree] button.         Select each of the 5 judges in the same way and confirm with click on [Select Judge] button.         Important: Before the 1st bout referees and judges need to be set for all the bouts of the day!         Sol with Click on [Select Judge] button.         Important: Before the 1st bout referees and judges need to be set for all the bouts of the day!         Sol with Click on [Select Judge] button.         Important: Before the 1st bout referees and judges need to be set for all the bouts of the day!         Sol with Click on [Select Heleree] button.         Sol with Click on [Select Heleree] button.         Sol with Click on [Select Heleree] button.         Sol with Click on [Select Judge] button.         Important: Before the 1st bout referees and judges need to be set for all the bouts of the day!         Athletes         Bout         Sol with Click on [Select Heleree] button.         Sol with Click on [Select Heleree] button.         Judges Assignment (CS8)         Sol with Click on [Select Heleree] button.         Important: The schedule must be re-created after any changes (for example name changes, changes in referee or judges allocation, new added athletes and officials,                                                                                                    |                                                                                                    |                                                             |
| Select each of the 5 judges in the same way and committie         Become and the same way and committie         Become and the same way and committee         Become and the same way and committee         Become and the same way and committee         Become and the same and the same way and committee         Become and the same and the same and the same way and committee         Become and the same and the same an                                                                                                    | BASI Mik                                                                                                    |                                                             |
| BODDE HAANN       Down       Important: Before the 1st bout referees and judges need to be set for all the bouts of the day!         Sot according to:       Search       Search         Name       Name       Search         Setup State       Abor         Also - WSB [1000:Quarterfinals 4, 1st Leg]       Choose "List">"Session">"Daily Schedule (C58)" to create the schedule.         Combox Run bout       Session       Session Results (C74)       The schedule must be created after the referees and judges were assigned for all bouts.         Important: The schedule must be re-created after any changes (for example name changes, changes in referee or judges allocation, new added athletes and officials,                                                                                                    | GORNY Mariusz                                                                                                    |                                                             |
| be set for all the bouts of the day!<br>be set for all the bouts of the day!<br>the set for all the bouts of the day!<br>the set for all the set for all bouts.<br>Important: The set for all bouts.<br>Important: The set for all the set for all the | MARTINEZ Ana                                                                                                    |                                                             |
| Soft gecording to:       Search:         Name * Nation       Nation * Nation * Na                                                                                                    |                                                                                                    |                                                             |
| Soid gecording to:       Search:         Name * Nation       Search:         Select_Judge       W No Select         A 3.0 - WSB [1000:Quarterfinals 4, 1st Leg]       Choose "List">"Session">"Daily Schedule (C58)" to create the schedule.         Combox Run bout       Session         Session       Daily Schedule (C58)         Judges Assignment (C58)         Saison       Session Results (C74)         Session Control       Session Results (C74)         Uity Schedule       Session Results (C74)         Suity Service       Session Results (C74)                                                                                                    |                                                                                                    | be set for all the bouts of the day!                        |
| Select_udge       Select_udge                                                                                                    | ₽.                                                                                                    |                                                             |
| C Name © Nation         ✓ Select_Judge       M 3.0 - WSB [1000:Quarterfinals 4, 1st Leg]         Combox Run bout       List ?         ges Draw       Bout         ✓ Select_Judge       Bout         ✓ Select_Judge       Select_Judge         ✓ Select_Judge       Bout         ✓ Select_Judge       Select_Judge         ✓ Select_Judge       Select_Judge                                                                                                    |                                                                                                    |                                                             |
| A 3.0 - WSB [1000:Quarterfinals 4, 1st Leg]<br>Combox Run bout List ?<br>ges Draw Athle<br>Session Daily Schedule (C58)<br>Athletes<br>Saison<br>List Version Control<br>Choose "List">"Session">"Daily Schedule (C58)" to create<br>the schedule.<br>The schedule must be created after the referees and<br>judges were assigned for all bouts.<br>Important: The schedule must be re-created after any<br>changes (for example name changes, changes in referee<br>or judges allocation, new added athletes and officials,                                                                                                    |                                                                                                    |                                                             |
| Combox Run bout List ?<br>ges Draw Athe Session Daily Schedule (C58)<br>Athletes Judges Assignment (C58)<br>Saison Session Results (C74)<br>Lists Version Control<br>Combox Run bout List ?<br>Bout Daily Schedule (C58)<br>Judges Assignment (C58)<br>Session Results (C74)<br>Combox Run bout List ?<br>Bout Daily Schedule (C58)<br>Judges Assignment (C58)<br>Session Results (C74)<br>Combox Run bout List ?<br>Bout Daily Schedule (C58)<br>Judges Assignment (C58)<br>Session Results (C74)<br>Combox Run bout List Version Control                                                                                                    | Select_Judge                                                                                                    |                                                             |
| Bout Bout Bout Bout Bout Bout Bout Bout                                                                                                    | M 3.0 - WSB [1000:Quarterfinals 4, 1st Leg]                                                                                                    |                                                             |
| Session       Daily Schedule (C58)         Athletes       Judges Assignment (C58)         Saison       Session Results (C74)         Export       Session Control                                                                                                    |                                                                                                    |                                                             |
| Athletes<br>Saison<br>Export<br>Lists Version Control<br>Lists Version Control                                                                                                    | Iges Draw Boothes                                                                                                    |                                                             |
| Export Session Results (C74) Changes (for example name changes, changes in referee or judges allocation, new added athletes and officials,                                                                                                    | 54                                                                                                    |                                                             |
| Lists Version Control Control Control                                                                                                    | Saison   Session Results (C74)                                                                                                    |                                                             |
|                                                                                                    |                                                                                                    |                                                             |
| change of the bout-order).                                                                                                    | Lists Version Control                                                                                                    |                                                             |
|                                                                                                    |                                                                                                    | onange of the bout-order).                                  |

| E) C58       | D.CP - ListTool                |                      |                             |                                                                                                    |                 | Example of the Daily Schedule. Click on the marked                                                       |
|--------------|--------------------------------|----------------------|-----------------------------|----------------------------------------------------------------------------------------------------|-----------------|----------------------------------------------------------------------------------------------------|
| File         | View Tools ?                   | read and send serve  |                             |                                                                                                    |                 | button shown in the picture to make a printout on your                                                   |
| <b>6</b>     |                                | on local defau       |                             |                                                                                                    |                 | local default printer.                                                                                   |
|              |                                | on local actau       |                             | RIES OF BOXING                                                                                                    |                 |                                                                                                    |
|              |                                |                      |                             | inals 4, 1st Leg                                                                                                    |                 |                                                                                                    |
|              | WSB                            |                      | Dai                         | ly Schedule                                                                                                    |                 |                                                                                                    |
|              | SARYARKA VELO                  | DROME Astana         | FR 8                        | NOV 2013 20:45                                                                                                    | Supervisor: F   |                                                                                                    |
|              |                                | ATTAINS              | Astana Arlans<br>Kazakhstan | vs. Ukraine Otamans                                                                                                    |                 |                                                                                                    |
|              |                                | Category             | Corner                      | Name                                                                                                    |                 |                                                                                                    |
|              |                                | y (48-49kg)          | HOME                        | TOITOV Meirbolat<br>GOGOLYEV Viktor                                                                                                    |                 |                                                                                                    |
|              | 2 Bantan                       |                      | HOME<br>AWAY<br>HOME        | BASHENOV Samat<br>LOMACHENKO Vasyl                                                                                                    |                 |                                                                                                    |
|              | 4 Middle                       | (75kg)               | AWAY                        | DEREVYANCHENKO Sergiy<br>BARABANOV levgenii<br>SEP Hrvoje                                                                                                    |                 |                                                                                                    |
|              |                                | leavy (+91kg)        | AWAY                        | LAPIN Sergiy<br>NISTOR Mihai                                                                                                    |                 |                                                                                                    |
|              | e opper                        |                      | AWAY                        | USYK Oleksandr                                                                                                    |                 |                                                                                                    |
|              | 8 Sudden Death Bo<br>8 Super H | out<br>Heavy (+91kg) | HOME                        | HRGOVIC Filip<br>VYKHRYST Viktor                                                                                                    |                 |                                                                                                    |
| out          | I REF GAL                      | LAGHER Michael       |                             | BOUT                                                                                                    | Coming          | Important: Start the MultiUploader before the 1st bout to                                                |
| •            | 16-49 RED TOIT                 | OV Meirbolat         |                             | KAZA<br>UKRO                                                                                                    |                 | upload the live results to the WSB server!                                                               |
|              | A                              | B                    | C                           |                                                                                                    | J3 J4 J5        | apieda and nee recard to the receberror:                                                                 |
| R1           |                                | _                    |                             |                                                                                                    | n n             | Click on the [Next Bout] button to start the competition.                                                |
|              |                                |                      |                             |                                                                                                    |                 | Click on [Start R1] to start the bout.                                                                   |
| R2           |                                |                      |                             |                                                                                                    |                 | Bout Control                                                                                             |
| R3           |                                |                      |                             |                                                                                                    | 2               |                                                                                                    |
| R4           |                                |                      |                             |                                                                                                    | <u> </u>        | <u></u>                                                                                                  |
| R5           |                                |                      |                             |                                                                                                    |                 | Anytime a bout is stopped prematurely the round has to                                                   |
|              |                                |                      | 0 0                         |                                                                                                    |                 | be stopped by click on the [Stop Bout] button.                                                           |
| Т            |                                |                      |                             |                                                                                                    |                 |                                                                                                    |
| -            | REF BASI                       |                      |                             | Feat Cannot<br>[gashar] - See Fr                                                                                                    | Primari Reports | In some of a manning propagation by the reference and                                                    |
| out<br>eight | 56 RED BASH                    | ENOV Samat           |                             | KAZA                                                                                                    | Running<br>0:48 | In case of a warning pronounced by the referee and                                                       |
|              | Final BLUE LOMA                | _                    | C                           | UKRO J1 J2                                                                                                    | J3 J4 J5        | confirmed by the Supervisor click the [Warning] button                                                   |
|              | 9 10                           | 9 10                 | <b>C</b>                    | WW                                                                                                    | KK              | according to the athletes corner. If the Supervisor decides                                              |
| R1           |                                |                      |                             |                                                                                                    |                 | to withdraw an already entered warning delete the                                                        |
| R2           | 9 10                           | 9 10                 | 9 10                        |                                                                                                    |                 | warning by click on [Shift] + [Warning].                                                                 |
| R3           | 9 10                           | 9 10                 | 9 10                        | 1                                                                                                    |                 | Red Corner Blue Corner                                                                                   |
| R4           |                                |                      |                             | 1                                                                                                    |                 | KD-F6 Warning KD-F8 Warning                                                                              |
|              |                                |                      |                             |                                                                                                    |                 | In case of a Knock-down click on the [KD] button                                                         |
| R5           |                                |                      |                             |                                                                                                    |                 | according to the athletes corner which received the                                                      |
| Т            | 26 30                          | 26 30                | 26 30                       | 2                                                                                                    |                 | Knock-down.                                                                                              |
| out          |                                | LAGHER Michael       |                             | Comer Fear Control<br>( ) Showing Straining Straining Stra | Prime Reports   |                                                                                                    |
| eight 4      | 46-49 RED TOIT                 | OV Meirbolat         | v villidi i i               | KAZA                                                                                                    |                 | At the end of a bout the result will be calculated                                                       |
|              | Final BLUE GOO                 | B                    | С                           | UKRO J1 J2                                                                                                    | J3 J4 J5        | automatically i.e. the total score is calculated if the results                                          |
| <b>n</b> 4   | A<br>10 9                      | 10 9                 | 10 9                        | w w                                                                                                    | KK              | of the last round have been entered by the judges. The                                                   |
| R1           | 10 9                           | 10 9                 | 10 9                        |                                                                                                    |                 | [Bout End] button will be enabled. Click on [Bout End].                                                  |
| R2           |                                |                      |                             |                                                                                                    |                 | The final result including the result code is shown in the                                               |
| R3           | 9 10                           | 10 9                 | 9 10                        |                                                                                                    |                 | corner lower left on the screen.                                                                         |
| R4           | 9 10                           | 9 10                 | 9 10                        |                                                                                                    | <u></u>         | Bout Control                                                                                             |
|              | 9 10                           | 9 10                 | 9 10                        |                                                                                                    |                 | C Stop Bout SetLaFF                                                                                      |
| R5           | 47 48                          | 48 47                | 47 48                       |                                                                                                    |                 | After the result has been confirmed the bout needs to be                                                 |
|              | 47 48                          | 48 47                | 4/ 48                       |                                                                                                    |                 |                                                                                                    |
| Т            |                                |                      |                             |                                                                                                    |                 | set to official using the Set OFFI button.                                                               |
|              | BLUE : WP 2:1                  |                      |                             | Best Control<br>Control<br>(Control                                                                                                    | Printed Reports | set to official using the [Set OFF] button.<br>To print the Result Sheet for the bout click on the [Bout |

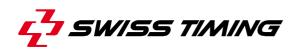

| Stop Bout                                                                                                    | Anytime a bout is stopped prematurely the round has to<br>be stopped by click on the [Stop Bout] button to access<br>the "Stop Bout" dialog.<br>Here you have to select the winner of the bout and to<br>enter the result code (victory type).                                                            |
|----------------------------------------------------------------------------------------------------|----------------------------------------------------------------------------------------------------|
| Stop Bout                                                                                                    | Check the round number and time and adjust it according<br>to the actual occurrence. The comment textbox is used for<br>additional result information like rules which will be given<br>by the Supervisor. Before click on [OK] the Supervisor<br>must confirm the selections made.                       |
| SB [WSB Demo Event]<br>Run bout List ?<br>W Lather Session Athletes<br>Saison Export Lists Version Control                                                                                                    | After the last bout is official choose "List">"Session"><br>"Session Results (C74)" to create/access the result<br>summary.                                                                                                    |
| WSB_1000_KAZ-UKR_Results.CP - ListTool         File       View Tools ?         Creates PDF-file for export to AIBA database !!!         WORLD SERIES OF BOXING         Quarterfinals 4, 1st Leg         WSB         Session Results         SARYARKA VELODROME Astana         FR 8 NOV 2013         S         Astana Arlans         Kazakhstan         Bout Weight Category         Corner         Name         Nation         Vinner | Print a local copy of the match results (left [print] button)<br>and get the confirmation from the Supervisor.<br>Important: The right [print] button creates the PDF-file<br>for the upload to WSB server!                                                                                               |
| AWAY GOGOLYEV Vitor UKR AWAY  AWAY  BOXING WINBPM 3.0 - WSB [1100:Quarterfinals 4, 1st Leg]  Event Database Combox Run bout List ?  Next Bout Judges Draw Athletes Saison Export Lists Version Control TV Data                                                                                                    | If there was any problem with the upload of the PDF-file,<br>you can repeat the export with click on "List">"Export"><br>"Results PDF".<br>If you have made any changes to the database or if some<br>data is missing for tv graphics, select "TV Data" to<br>generate again all outputs for tv graphics. |

| WSB Demo Event]<br>un bout List ?<br>Athle Session<br>Athletes Weigh-In List by Weight category (C56)<br>Saison Extended Entry List by Team (C32XA)<br>Export Lists Version Control |                                                                                                    |                                                                                                    | In the "List"-menu you can also find some other lists that<br>can be generated and printed if necessary.<br>The picture shows how you can generate a Weigh-In<br>sheet for the general Weigh-In before the event.<br>"List">"Athletes">"Weigh-In List by Weight category<br>(C56)". |
|----------------------------------------------------------------------------------------------------|----------------------------------------------------------------------------------------------------|----------------------------------------------------------------------------------------------------|----------------------------------------------------------------------------------------------------|
| C56W_ALLCP - ListTool<br>File View Tools ?                                                                                                    |                                                                                                    | -                                                                                                    | Example of the Weigh-In sheet (C56_all).                                                                                                    |
| SARYARKA VELODROME Astana                                                                                                    | WORLD SERIE<br>Quarterfinal<br>Weigh-in<br>DO 7 NC                                                                                                    | s 4, 1st Leç<br>n Sheet                                                                                                    |                                                                                                    |
| Team                                                                                                    | Astana Arlans<br>Kazakhstan VS                                                                                                    | Nation Weigl                                                                                                    |                                                                                                    |
| Astana Arlans Kazakhstan                                                                                                    | TOITOV Meirbolat                                                                                                    | KAZ 46-49 k                                                                                                    |                                                                                                    |
| Ukraine Otamans                                                                                                    | BASHENOV Samat<br>DEREVYANCHENKO Sergiy<br>SEP Hvoje<br>NISTOR Mihai<br>HRGOVIC Filip<br>GOGOLYEV Viktor<br>LOMACHENKO Vasyi<br>BARABANOV levgenii<br>LAPIN Sergiy<br>USYK Oleksandr | KAZ         561           UKR         641           CRO         751           ROU         +911           CRO         +911           UKR         46-491           UKR         561           UKR         751           UKR         751           UKR         +911 |                                                                                                    |

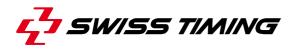

## **3 APPENDIX**

### 4 NOTES

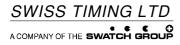

Wiesenring 11 D-04159 Leipzig, Germany www.swisstiming.com

Phone +49 341 46 21 100 Fax +49 341 46 21 400 office@st-sportservice.com